**If you cannot see the position** you will need to put in an IT Ticket.

Below is the link to the webpage: <https://www.msudenver.edu/workday/>

Scroll down to the bottom of the page

Click on Submit a Workday Help Ticket

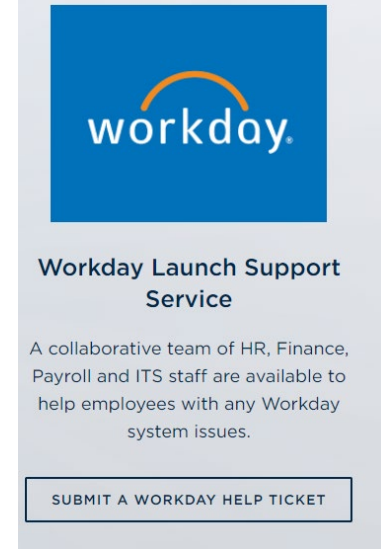

## Click Submit a Workday Support Ticket  $\bullet \bullet$  Search the client portal Q & Lori Taylor Information Technology Services System Status Projects Services Knowledge Base Home Project Requests Ticket Requests My Favorites My Recent My Approvals Services A-Z Search Service Catalog / Administrative & Business Applications / Workday / Workday Launch Support **Workday Launch Support ⊙** Submit a Workday > Budget • timesheets • Workday • corporate-card • Expense-Report • job-requisition support ticket  $\leq$  Share ★ Add to Favorites иsі workday **DENVER** Details Service ID: 52813 **Service Details** Created Fri 12/9/22 6:52 AM A collaborative team of HR, Finance, Payroll and ITS staff are here to help you with your questions and errors in the new Workday system. Use the MSU Denver Workday website as a starting place for any information needed. Please visit **Modified** our Frequently Asked Questions page to see if your question has been addressed. Fri 1/6/23 3:58 DM

## **Fill out the Ticket**

**Requestor:** Your Name

**Acct/Dept:** Center for Math Science & EE

**Title:** Cannot see job requisitions

**What Workday area of workday do you need help with:** Click Recruiting

**Describe your question, request or error:** I am trying to apply for a job requisition. When I search for the job it is not found. The Job requisition is JR100119

**Attachment:** Not Required. If you want to upload a screen shot you can do it here.

**Contact Phone Number:** Your number

**Add other contacts to this ticket:** Not Required

**Impact:** Choose Effects Single User

**Urgency:** Choose Service Request, Question or Comment

**Submit**